# **ADRES DO LOGOWANIA**

Kandydat – uczeń starający się o przyjęcie do szkoły ponadpodstawowej korzysta z adresu:

**[https://malopolska.edu.com.pl](https://malopolska.edu.com.pl/)**

#### **PO ZALOGOWANIU SIĘ DO SYSTEMU NALEŻY WYPEŁNIĆ WNIOSEK:**

- Sprawdzić **dane osobowe** (*wpisać telefon kontaktowy*).
- Dokonać **wyboru języków obcych.**
- Dokonać **wyboru szkół** (*kolejność wyboru szkół nie ma znaczenia; można wybrać maksymalnie 3 szkoły*).
- Dokonać **wyboru klas** (*można wybrać dowolną liczbę oddziałów we wskazanych przez siebie szkołach*).
- **Wydrukować i złożyć wniosek** w szkole, której klasa znajduje się na pierwszym miejscu listy preferencji.

#### **CO TO JEST LISTA PREFERENCJI KANDYDATA?**

• **Lista preferencji kandydata** jest to lista wszystkich oddziałów do których chce on kandydować, uszeregowanych **od oddziału, na którym zależy mu najbardziej**, do oddziału, na którym zależy mu najmniej.

#### **CO TO JEST SZKOŁA PIERWSZEGO WYBORU?**

- **Szkoła pierwszego wyboru** kandydata jest to szkota, której oddział znajduje się na pierwszym miejscu listy preferencji kandydata, czyli ten, na którym zależy mu najbardziej.
- Tylko szkoła pierwszego wyboru zajmuje się obsługą danego kandydata — przyjmuje, przechowuje oraz weryfikuje (sprawdza zgodność dostarczonych dokumentów z informacjami wprowadzonymi w systemie elektronicznej rekrutacji) jego dokumenty, a także wykonuje inne czynności związane z obsługą kandydata np. pomaga w odzyskaniu loginu i hasła.

## **DROGI KANDYDACIE!**

• Jeśli zależy Ci na nauce w **XX Liceum Ogólnokształcącym** ustaw jedną z klas naszej szkoły **na pierwszym miejscu swojej listy preferencji**

## **CZEKAMY NA CIEBIE!**

### **TERMINY POSTĘPOWANIA REKRUTACYJNEGO**

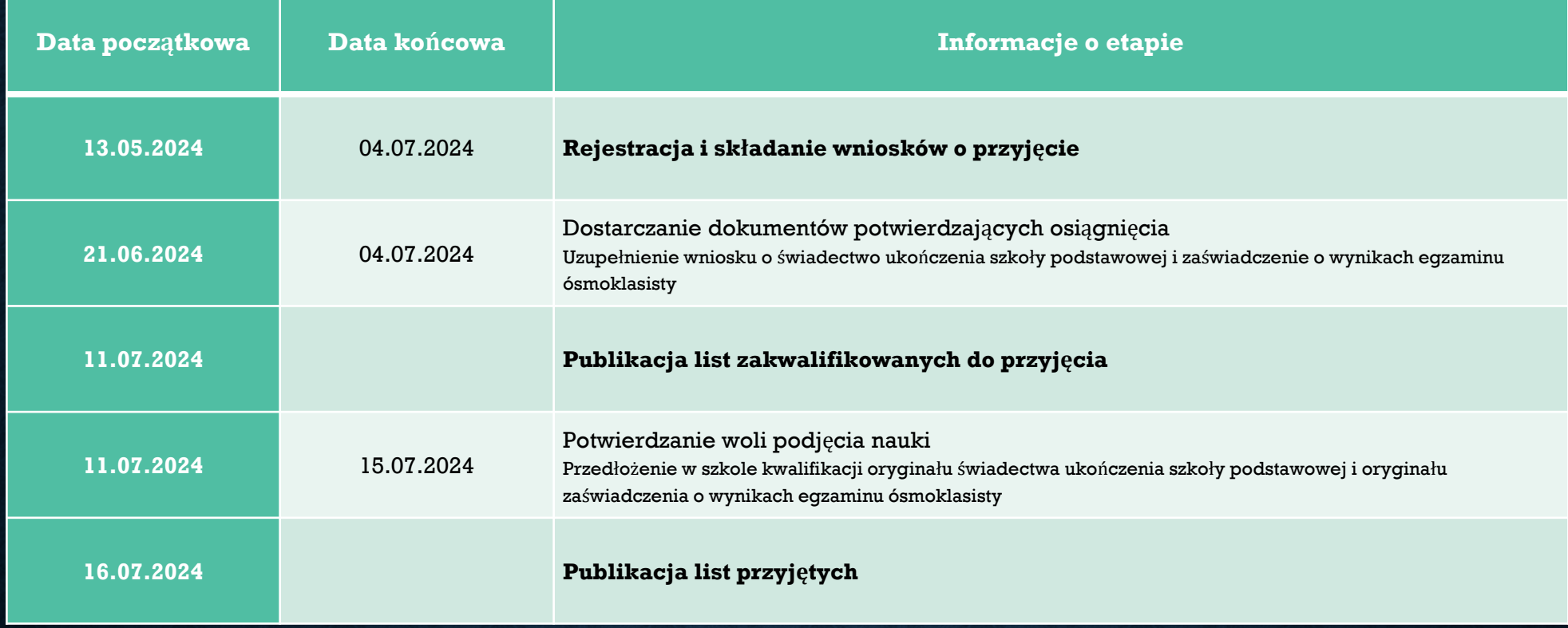